# **Table of Contents**

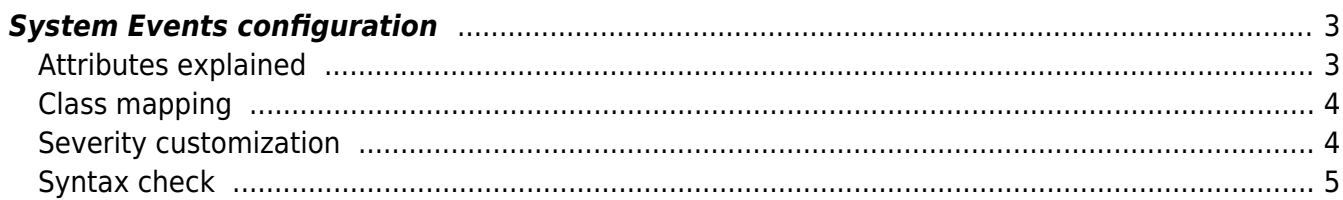

Last update: 2020/04/02 12:00 guides:reference:system\_events:events\_configuration https://yce-wiki.netyce.com/doku.php/guides:reference:system\_events:events\_configuration

## <span id="page-2-0"></span>**System Events configuration**

The System Events configuration file is **system events.conf** and its customizable copy resides in /opt/yce/etc. If it is missing the distribution version located in opt/yce/system is copied to the etc directory.

This configuration file consists of two parts, the top section defines the events and what effect they have. The second part defines the event signal types. This article explains the top section.

The file is formatted in the Perl syntax and contains the definition of the two hashes making up the aforementioned sections. The **system\_events** hash has the attributes associated with the events coming from the various system monitors.

This hash has three levels, the first level is referred to as the CLASS of the event, the second level its STATE and the third level has the various ATTRIBUTES and values for the event state. There is a structure like this for every System event that is generated by one of the monitors.

```
#------------------------------------------------------------
# CLASS STATE ATTR VALUE
# db_conn_state => {
# name => connection status # the 'database name' this
class is mapped to
\# error => { \# defines the 'high' state
setting for this class
# msg_type => 3 # message will show at pre-
login (1), post (2) or both (3)
# severity => 4 # event impact (and color)
as set in lookup
# # 0=clear, 1=low .. 4=high
# user_level => 2 # minimum user-level to
display message
# # 0=everyone, 1=browser ..
5=manager
# signal_type => 'syslog, trap' # none | syslog | trap |
email | rest-api
# signal_int => 120 # interval in seconds to
repeat event, 0=once
#------------------------------------------------------------
```
### <span id="page-2-1"></span>**Attributes explained**

As Events are generated by the monitors, three vales are passed into the System Events. The first is the CLASS of the event. This is the internal name of the monitor. In the example above it is the db\_conn\_state.

The second is the STATE of the event. Its value depends on the monitor and what states it can be in. In the example is shown the error state. As this specific monitor reports on the connection status to the database the state can have three values: 'error', 'switch', and 'clear'. These correspond to the 'no database connection', 'switched to the secondary database' and '(re-)established database connection to primary'.

The third and last value of the event is the message. This message will be used in the notifications and signalling to inform what the event is all about.

The customization of the events in this configuration will usually only affect the attributes of the event. They specify for who, where and how the notifications are displayed and which signalling takes place. As these attributes are defined per monitor and per state, the event notifications can be tailored to a high degree.

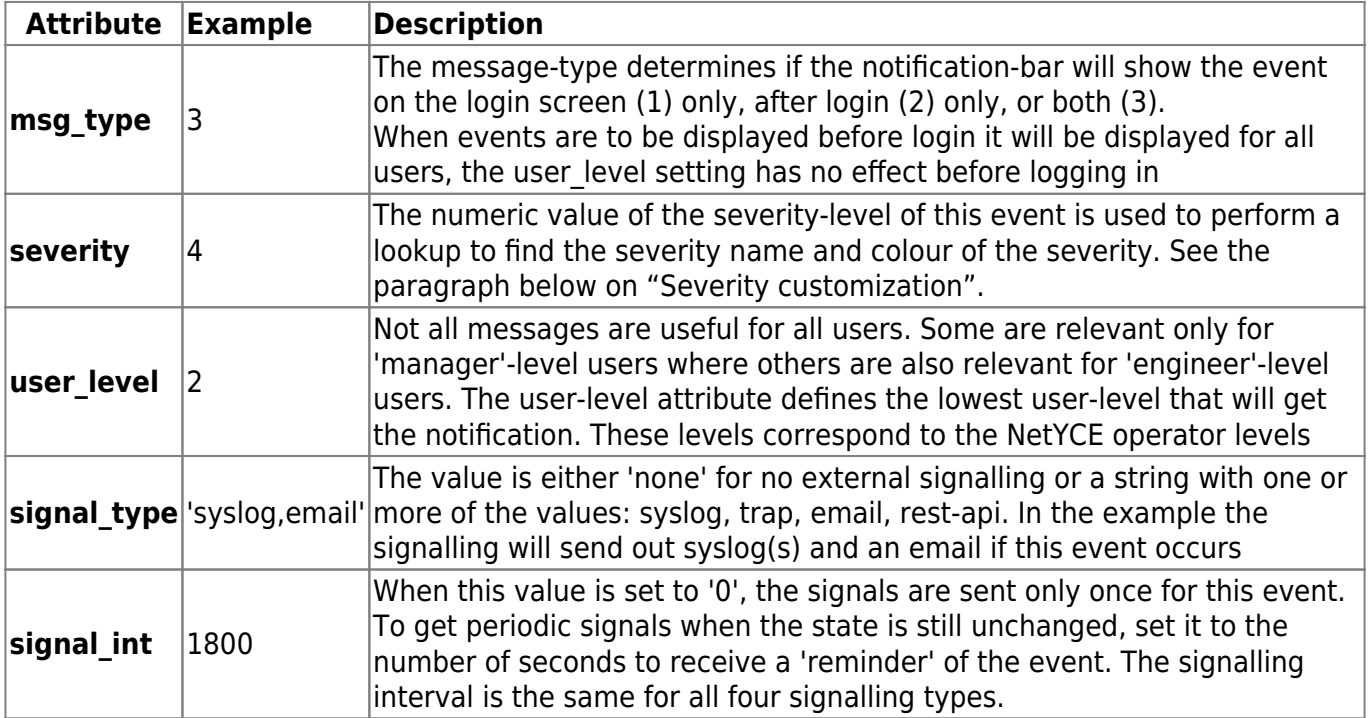

### <span id="page-3-0"></span>**Class mapping**

One additional setting in the Events configuration has been ignored - up to now. The **name** attribute at the 2nd level plays an important role in the way event monitors can be combined to form a single status. This name value is what the CLASS name will be translated to to form the notifications and signalling.

Where db conn state is the name of the monitor, the events will set the connection status events. And similarly will the class db sync state generate replication status events. Thus we get two distinct statuses for the DB connection and the DB replication. For these two monitors that was the way it was designed but for other monitors for e.g. cpu and disk usage these could very well be combined in a single event status for 'system resources'.

It is suggested not to modify these monitor class to event status mappings unless there is good understanding of the various states each monitor produces.

### <span id="page-3-1"></span>**Severity customization**

By default four severity levels exist to assign to System events: 'Low', 'Medium', 'Serious', and 'High'. A fifth, 'OK', should be considered a reserved value indicating all is 'ok'.

The severity numeric value is used to assign to the severity attribute value in the configuration file section for the system events.

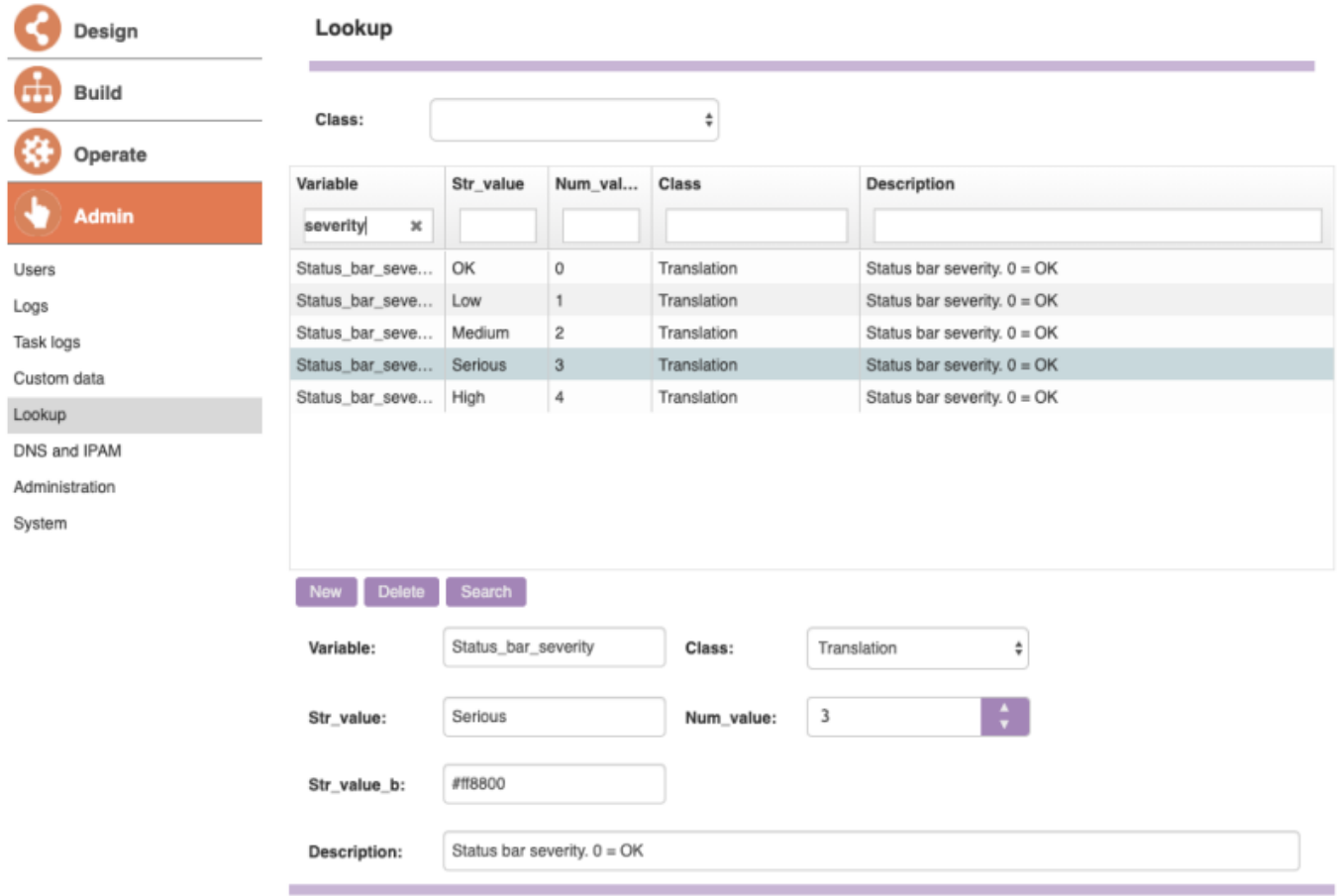

## <span id="page-4-0"></span>**Syntax check**

#### **CLI changes**

After making modifications it is recommended to check the syntax of system events.conf:

\$ cd /opt/yce/etc \$ go chk system\_events.conf -- perl -cw current dir system\_events.conf syntax OK

#### **System configuration tool**

If changes to the configuration file were made using the 'Admin - System - Edit configs' tool, the syntax is automatically checked for errors. Only when the file syntax is valid will the file history be updated and the configuration be activated.

Since most system-monitoring is performed by the **yce\_skulker** daemon, this process needs to be restarted after changes to the configuration were made. This can be done on the cli (go restart

Last update: 2020/04/02 guides:reference:system\_events:events\_configuration https://yce-wiki.netyce.com/doku.php/guides:reference:system\_events:events\_configuration 12:00

skulker) or by clicking the Stop yce\_skulker button in the 'Admin - System status' tool. It will be restarted automatically by the process monitor daemon (yce\_psmon) within 20 seconds.

From: <https://yce-wiki.netyce.com/> - **Technical documentation**

Permanent link: **[https://yce-wiki.netyce.com/doku.php/guides:reference:system\\_events:events\\_configuration](https://yce-wiki.netyce.com/doku.php/guides:reference:system_events:events_configuration)**

Last update: **2020/04/02 12:00**

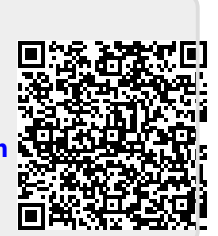